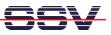

## How to change the DNP/9200 Factory-Set IP Address (ipaddree usage)

Every device connected to an IP network must have a unique IP address. This address is used to reference the specific unit. The DIL/NetPC DNP/9200 is automatically assigned an IP address on DHCP-enabled networks as it is DHCP-enabled by default. If DHCP doesn't work (i.e. no DHCP server available), the DNP/9200 takes a default IP address. The factory-set value for this default IP address is **192.168.0.126**. The network mask for this address is **255.255.255.0**.

You can change this IP address over a RS232-based serial link with the help of program, called **ipaddree**.

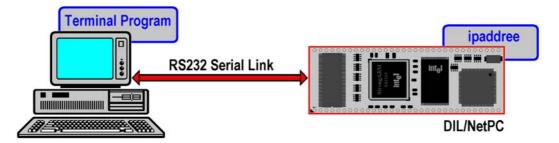

- 1. Step: Setup a serial link (RS232 Serial Link) between the DIL/NetPC DNP/9200 COM1 serial port and a serial port of your PC system. Use a null-modem cable for the physical connection between the COM1 port of the DIL/NetPC DNP/9200 and the PC COM port. For more details about this connection please use the DIL/NetPC DNP/9200 Starter Kit documentation.
- **2. Step**: Run your terminal emulation program. Microsoft Windows-based PC systems offer *HyperTerminal* for this task. Linux-based systems come with *Minicom*. Then power-up your DNP/9200.

| 🗞 DIL-NetPC (COM15) - HyperTerminal                                                                                                    |   |
|----------------------------------------------------------------------------------------------------|---|
| Datei Bearbeiten Ansicht Anrufen Übertragung ?                                                                                                    |   |
| D 🖨 📨 🕉 = D 🗃                                                                                                    |   |
| 0x00400000-0x00800000 : "Flash spare 1"<br>0x00800000-0x01000000 : "Flash spare 2"<br>dnp2110 - jffs - JFFS version 1.0, (C) 1999, 2000 Axis Communications AB<br>JFFS2 version 2.1. (C) 2001 Red Hat, Inc., designed by Axis Communications AB.<br>jffs2 - | < |
| Starting flash<br>Starting autoinit<br>Starting network Configuring and Starting Network : lo dhcpcd[98]: timed out wai<br>ting for a valid DHCP server response                                                                                            |   |
| eth0                                                                                                    |   |
| Starting inetd: inetd<br>Starting httpd<br>Starting autostart                                                                                                    |   |
| - SSV Embedded Linux - Version 0.20<br>emblinux login: root<br>Password:<br>login[144]: root login on 'ttyS0'                                                                                                    |   |
| [root@emblinux /root]\$ipaddree -w 192.168.2.126 -m 255.255.255.0<br>[root@emblinux /root]\$_                                                                                                    |   |
| Verbunden 00:08:05 ANSIW 115200 8-N-1 RF GROSS NUM Aufzeichnen Druckerecho                                                                                                    |   |

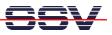

• **3. Step**: Wait until the DNP/9200 Linux ask you for a user name. Please enter the user name **root**. This user name needs no password. Just hit the Enter key if the DNP/9200 Linux ask for a password. Then execute the following command:

## ipaddree -w 192.168.2.126 -m 255.255.255.0

"ipaddree" is the name of a command-line IP setup tool. "192.168.2.126" is a IP address. Use the IP address of your choice for your set-up on this position. "255.255.255.0" is a network mask. Use a valid network mask for your IP address.

• **4. Step**: Reboot the DNP/9200. The new IP address and network mask is valid after the next boot process if no DHCP server available or if DHCP doesn't work.

That is all.